## **Ako nahrať programy do AVS prístroja Relaxman**

*Postup je tiež popísaný v návode AVS prístroja Relaxman.*

Dodatočné programy (Sady programov) pre Relaxman dodávame na CD alebo ich posielame elektronicky. Programy si stiahnete do svojho PC, odkiaľ ich prenesiete do Relaxmana.

Pripravte si prístroj Relaxman s vloženou pamäťovou kartou (karta je z výroby už

v Relaxmane vložená, nájdete ju zo spodnej strany).

Zapnite Relaxman hlavným tlačidlom a prepojte ho USB káblom s Vaším PC. Relaxman sa na PC zobrazí ako ďalší disk (adresár). Teraz bežným spôsobom skopírujete programy z PC do Relaxmana. Pokiaľ sa Relaxman na PC nezobrazí automaticky, zvoľte na Relaxmane pole "USB".

Pokiaľ máte čítačku kariet, môžete pamäťovú kartu z Relaxmana vybrať a programy nahrať priamo na kartu - je to zhruba 2x rýchlejšie.

Programy si môžete, obdobne ako iná dáta v PC, usporiadať do vlastných adresárov, premenovať a pod.

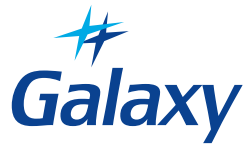

## **Ako nahrať programy do AVS prístroja Relaxman**

*Postup je tiež popísaný v návode AVS prístroja Relaxman.*

Dodatočné programy (Sady programov) pre Relaxman dodávame na CD alebo ich posielame elektronicky. Programy si stiahnete do svojho PC, odkiaľ ich prenesiete do Relaxmana.

Pripravte si prístroj Relaxman s vloženou pamäťovou kartou (karta je z výroby už

v Relaxmane vložená, nájdete ju zo spodnej strany).

Zapnite Relaxman hlavným tlačidlom a prepojte ho USB káblom s Vaším PC. Relaxman sa na PC zobrazí ako ďalší disk (adresár). Teraz bežným spôsobom skopírujete programy z PC do Relaxmana. Pokiaľ sa Relaxman na PC nezobrazí automaticky, zvoľte na Relaxmane pole "USB".

Pokiaľ máte čítačku kariet, môžete pamäťovú kartu z Relaxmana vybrať a programy nahrať priamo na kartu - je to zhruba 2x rýchlejšie.

Programy si môžete, obdobne ako iná dáta v PC, usporiadať do vlastných adresárov, premenovať a pod.

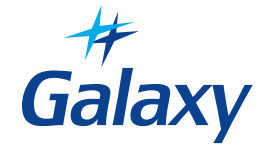

## **Ako nahrať programy do AVS prístroja Relaxman**

*Postup je tiež popísaný v návode AVS prístroja Relaxman.*

Dodatočné programy (Sady programov) pre Relaxman dodávame na CD alebo ich posielame elektronicky. Programy si stiahnete do svojho PC, odkiaľ ich prenesiete do Relaxmana.

Pripravte si prístroj Relaxman s vloženou pamäťovou kartou (karta je z výroby už

v Relaxmane vložená, nájdete ju zo spodnej strany).

Zapnite Relaxman hlavným tlačidlom a prepojte ho USB káblom s Vaším PC. Relaxman sa na PC zobrazí ako ďalší disk (adresár). Teraz bežným spôsobom skopírujete programy z PC do Relaxmana. Pokiaľ sa Relaxman na PC nezobrazí automaticky, zvoľte na Relaxmane pole "USB".

Pokiaľ máte čítačku kariet, môžete pamäťovú kartu z Relaxmana vybrať a programy nahrať priamo na kartu - je to zhruba 2x rýchlejšie.

Programy si môžete, obdobne ako iná dáta v PC, usporiadať do vlastných adresárov, premenovať a pod.

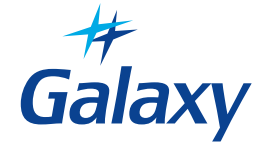

## **Ako nahrať programy do AVS prístroja Relaxman**

*Postup je tiež popísaný v návode AVS prístroja Relaxman.*

Dodatočné programy (Sady programov) pre Relaxman dodávame na CD alebo ich posielame elektronicky. Programy si stiahnete do svojho PC, odkiaľ ich prenesiete do Relaxmana.

Pripravte si prístroj Relaxman s vloženou pamäťovou kartou (karta je z výroby už

v Relaxmane vložená, nájdete ju zo spodnej strany).

Zapnite Relaxman hlavným tlačidlom a prepojte ho USB káblom s Vaším PC. Relaxman sa na PC zobrazí ako ďalší disk (adresár). Teraz bežným spôsobom skopírujete programy z PC do Relaxmana. Pokiaľ sa Relaxman na PC nezobrazí automaticky, zvoľte na Relaxmane pole "USB".

Pokiaľ máte čítačku kariet, môžete pamäťovú kartu z Relaxmana vybrať a programy nahrať priamo na kartu - je to zhruba 2x rýchlejšie.

Programy si môžete, obdobne ako iná dáta v PC, usporiadať do vlastných adresárov, premenovať a pod.

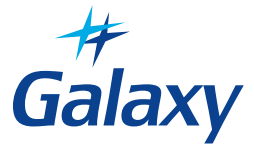